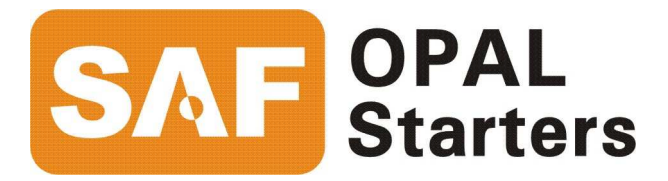

# Opal Pro MS6 SERIES

# AB Ethernet IP Interface Users Manual

Revision 1.00

# **FOR YOUR SAFETY**

 Only qualified personnel should install this equipment, after first reading and understanding all the information in this manual. All instructions should be strictly adhered to. The user should consult Brock Solutions or a SAF OPAL Starters supplier for clarification of the contents of this manual should any doubt or questions arise.

 The installation of this equipment must be conducted in accordance with all national, regional and local electrical codes.

 All drawings and technical representations included in this manual are for typical installations and should not in any way be considered for specific applications or modifications. Consult SAF OPAL Starters for supplemental instructions.

 Brock Solutions Inc. accepts no liability for any consequences resulting from inappropriate, negligent or incorrect installation, application or adjustment of this equipment.

 The contents of this manual are believed to be correct at the time of printing. In following with our commitment to the ongoing development and improvement of our products SAF OPAL Starters reserves the right to change the specification of this product and/or the content of this instruction manual without notice.

## **Table of Contents**

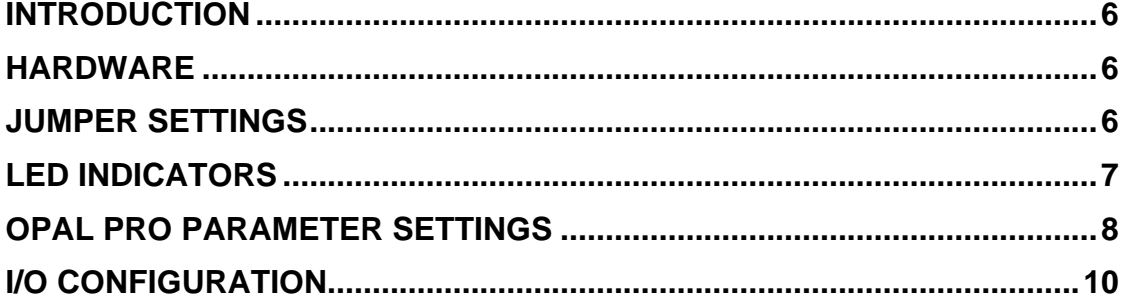

## Opal Pro to Mod TCP

#### **Introduction**

The Opal Pro can be monitored and controlled over an Ethernet communication network using the AB Ethernet IP protocol. The Opal Pro connects to the Ethernet network through and optional Ethernet card that is mounted on the main Opal Pro control card (CA530). Access is gained to the Ethernet card via the communication opening on the right side of the Opal Pro. The Opal Pro is a AB Ethernet IP slave and is mapped as I/O through an Ethernet bridge

#### **Hardware**

Connection is made via a 10Mbaud Ethernet port which utilizes a RJ45 connector. Connection should be made using CAT 5 cable.

#### **Jumper Settings**

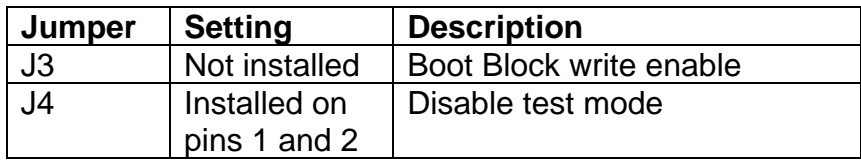

## **LED Indicators**

Two bi-colour (red/green) LED indicators are mounted beside the network connector. The upper LED indicates the Ethernet interface card status.

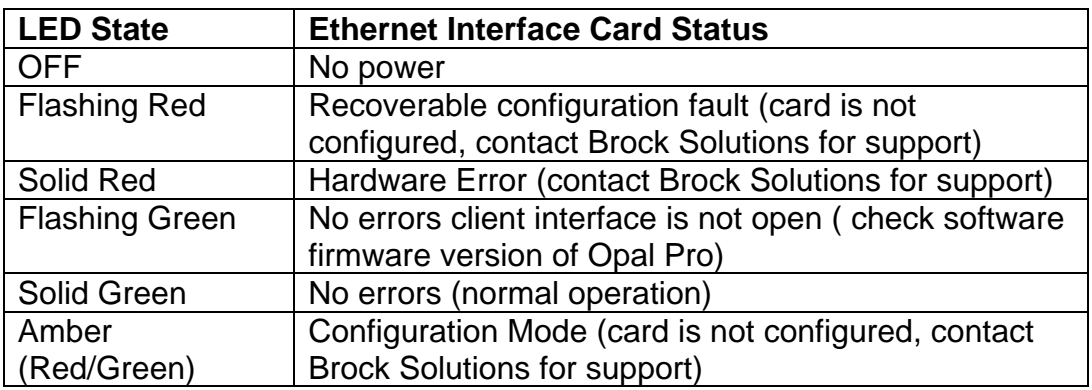

The lower LED indicator indicates the Ethernet Network status.

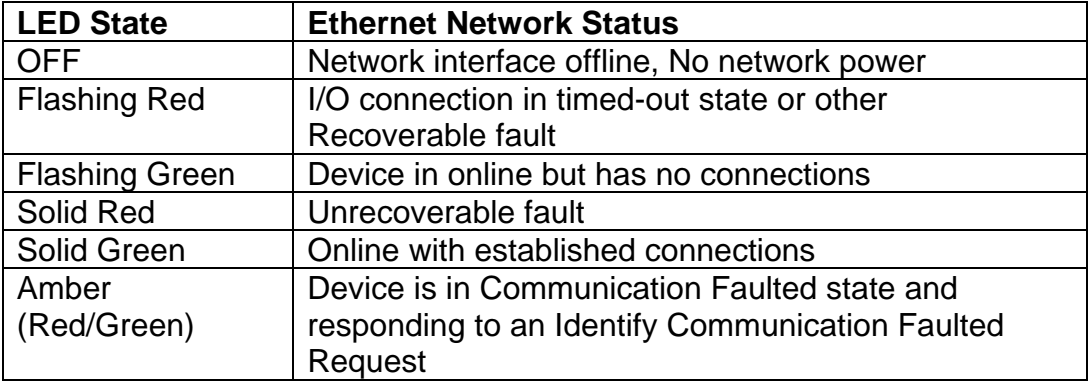

### **Opal Pro Parameter Settings**

The parameters in the Opal Pro used to configure the Ehernet interface card (group 14) are only accessible if a Ethernet interface card is installed. The parameter settings are as follows:

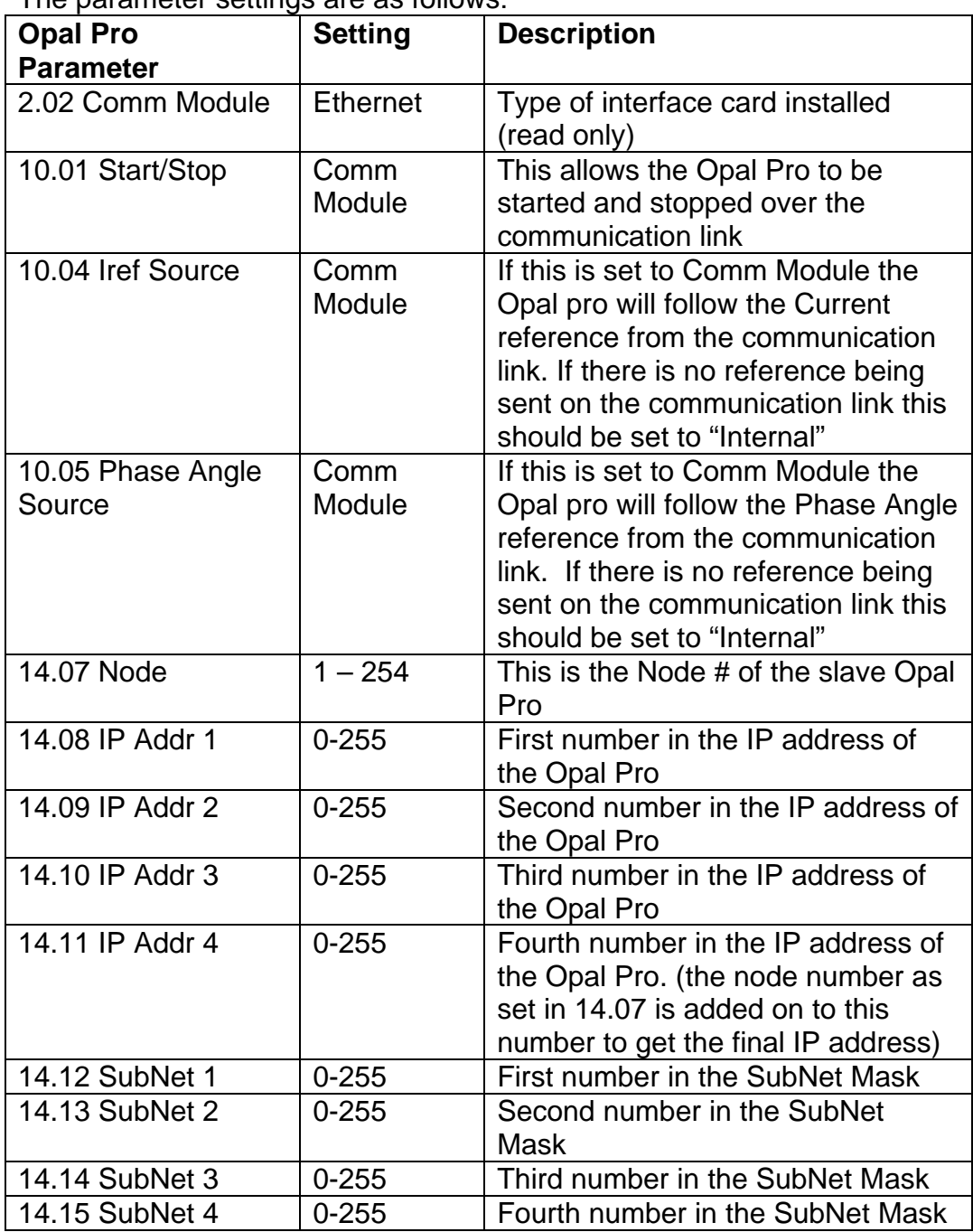

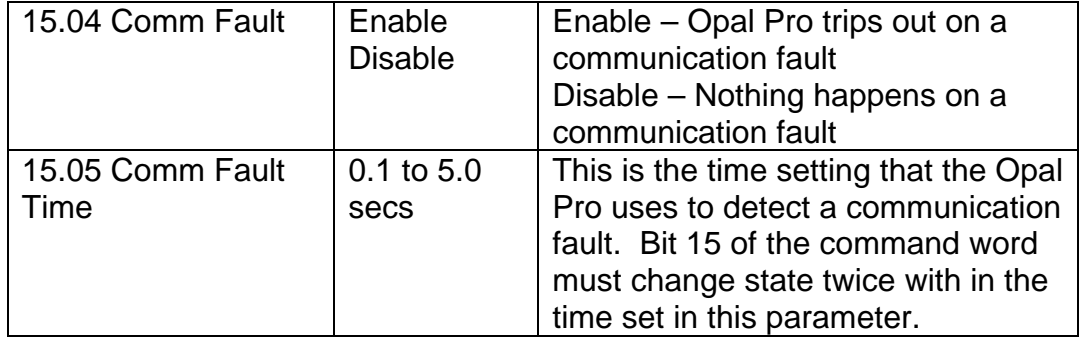

If parameters in group 14 are modified the changes do not take effect until the control power for the Opal Pro is turned off and then back on again.

## **I/O Configuration**

The Opal Pro supports 4 input words and 51 output words. Their description is as follows:

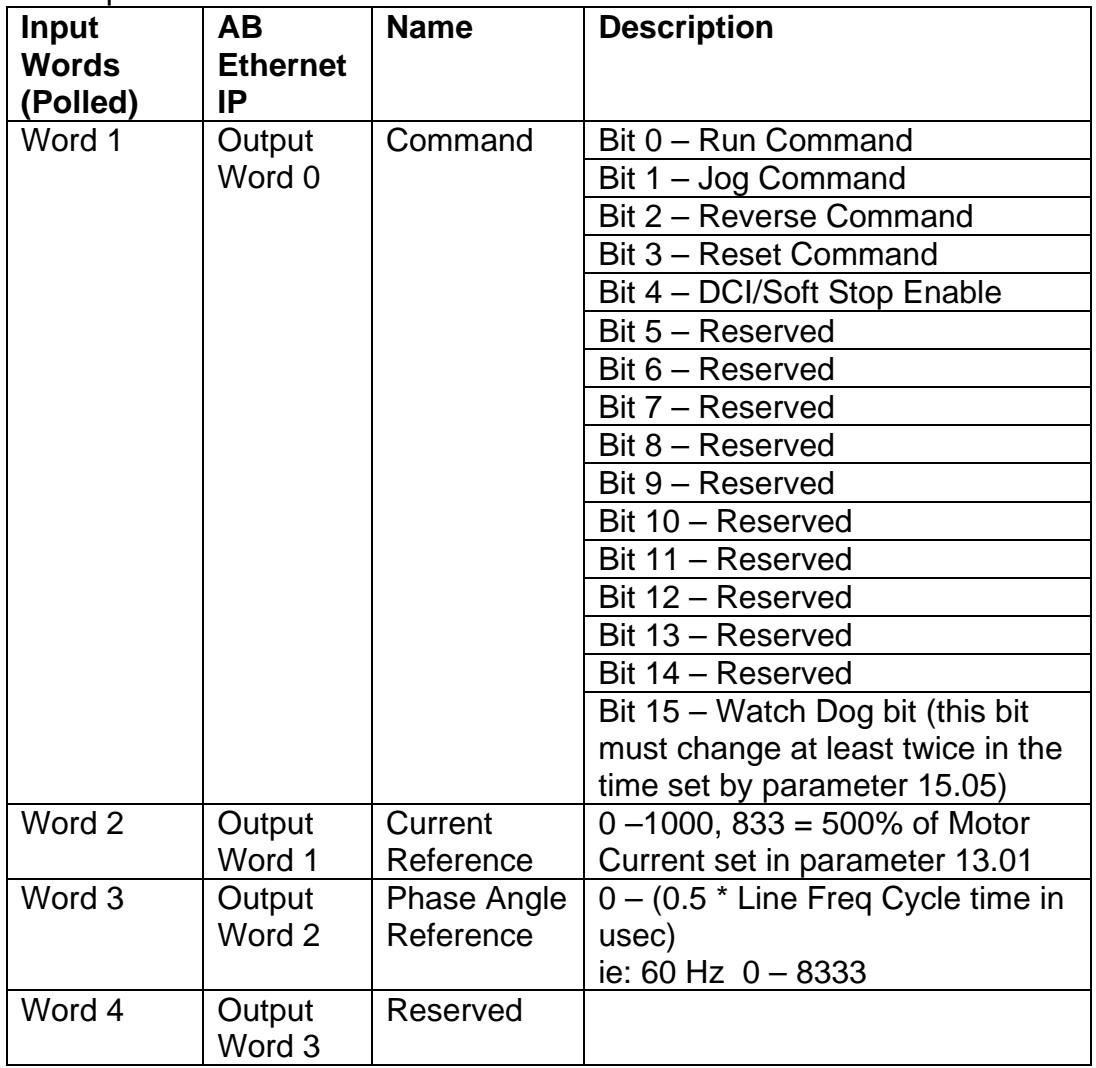

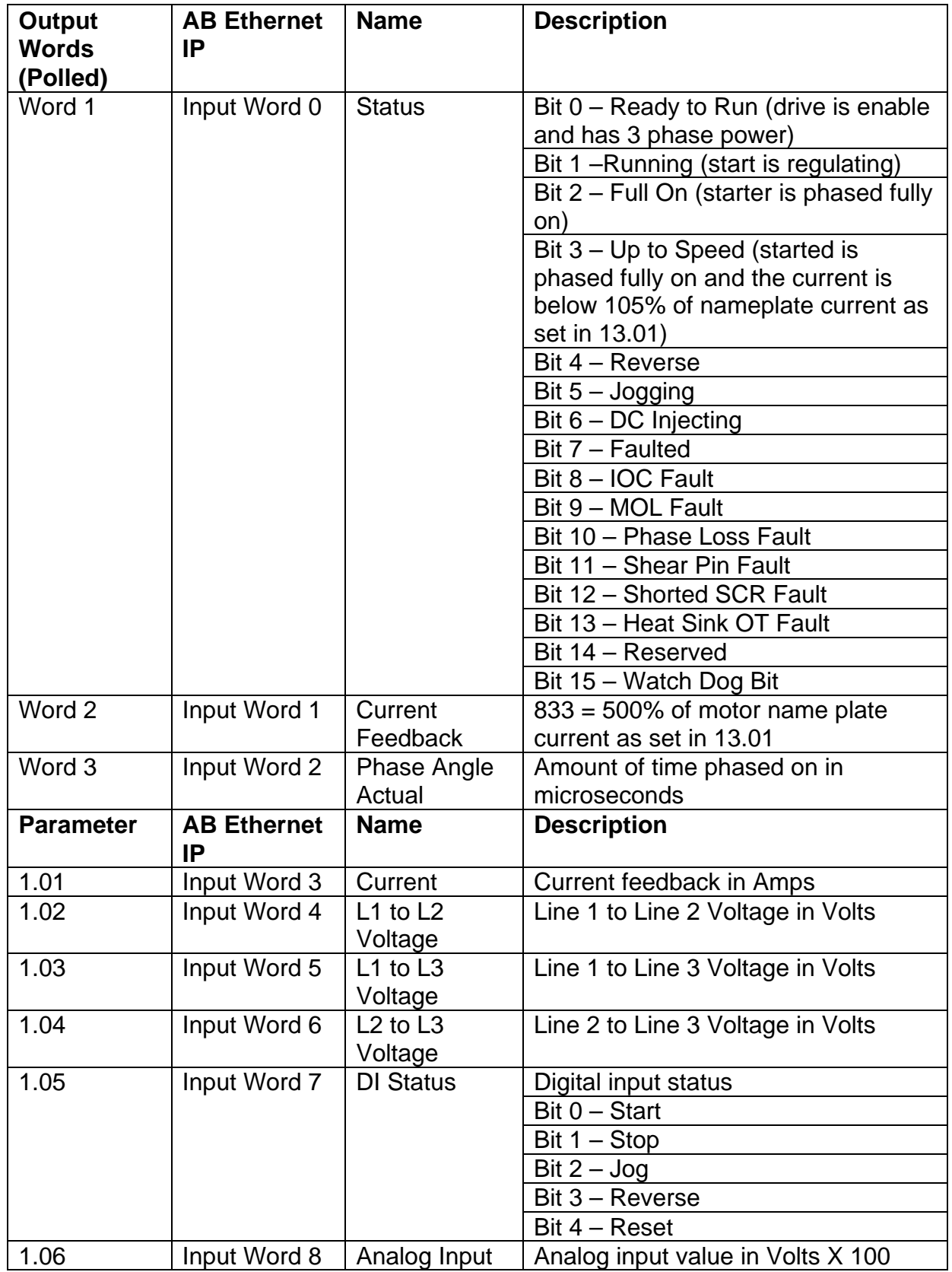

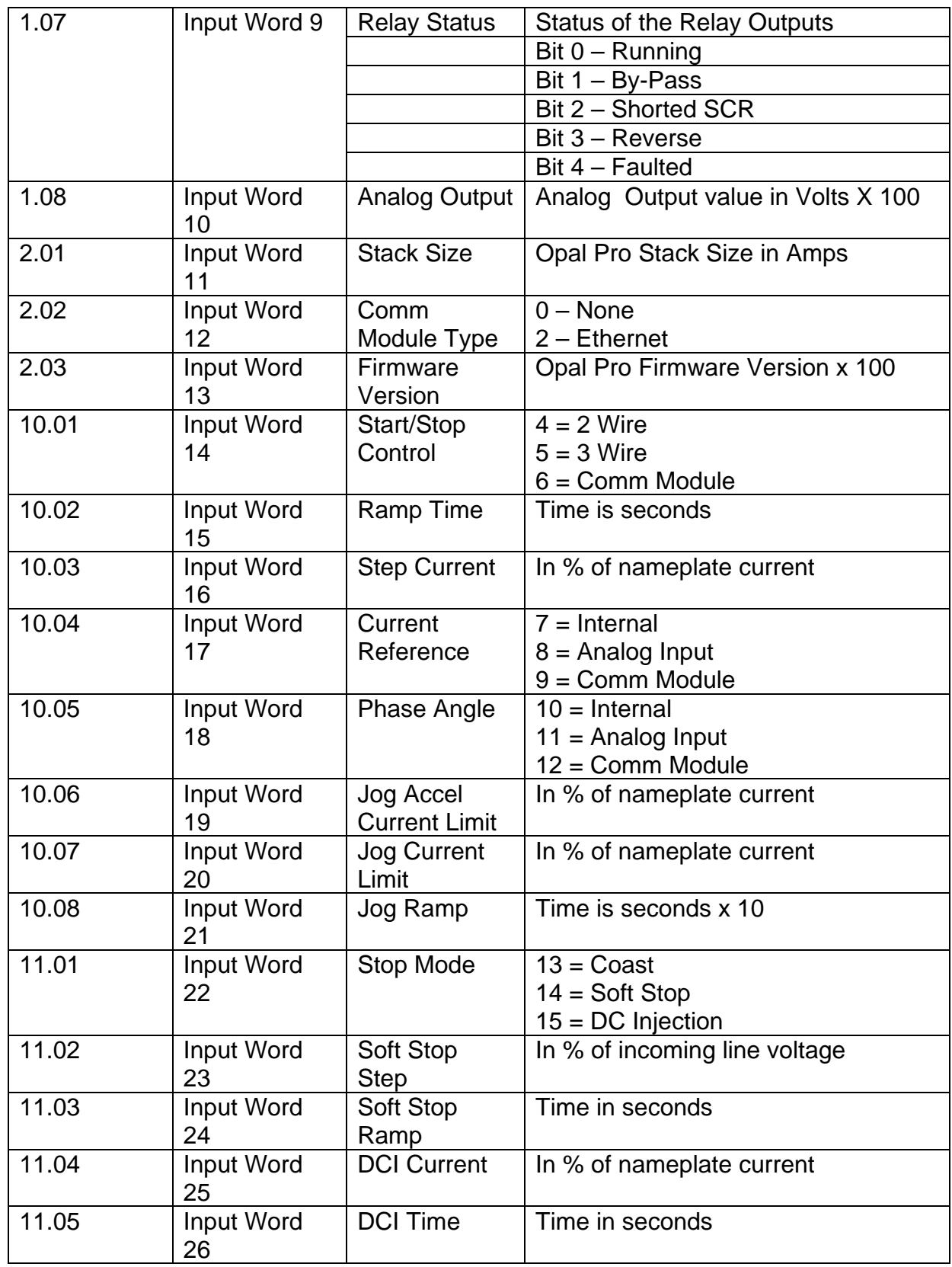

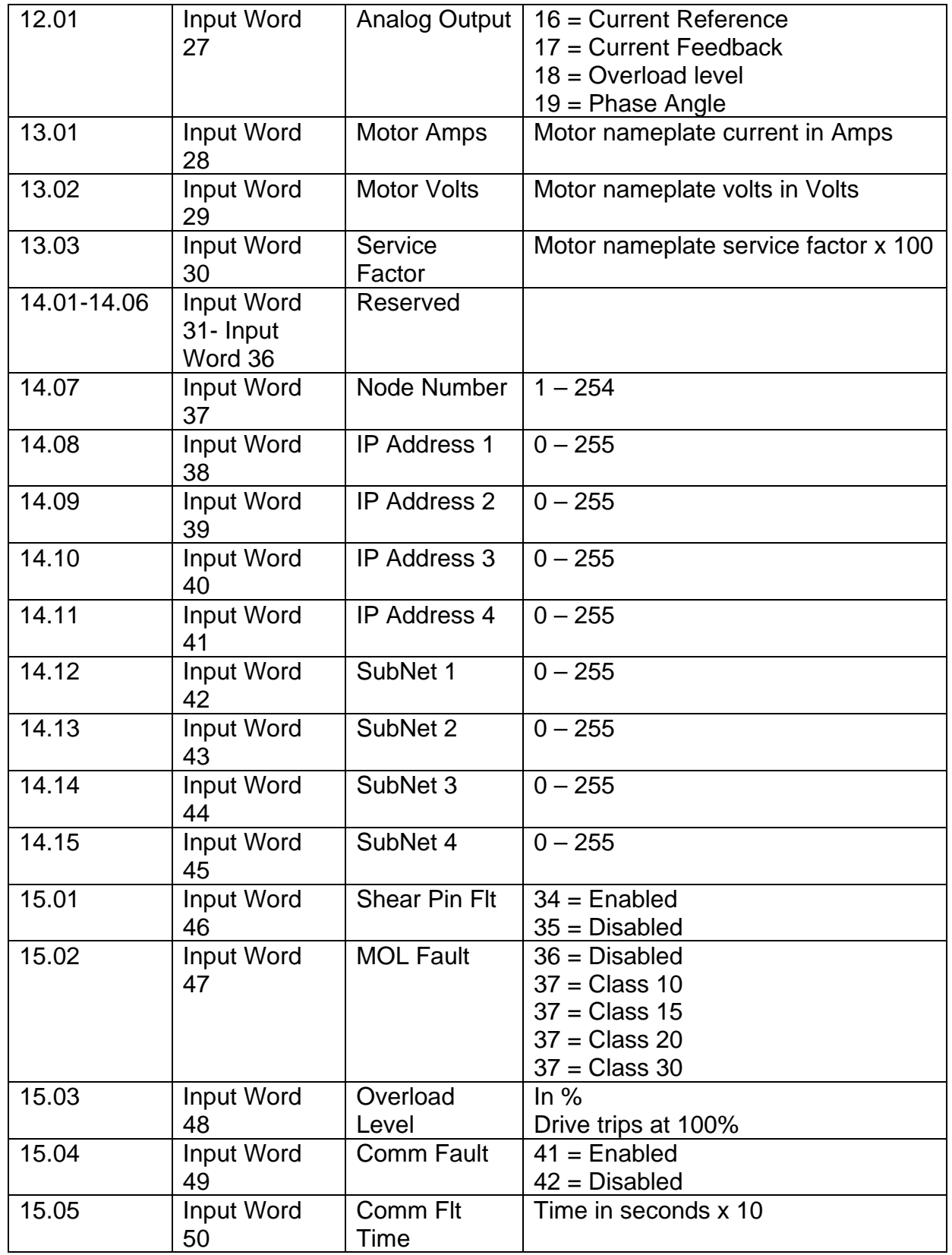

**NOTE: The Opal Pro must have firmware version 1.70 or higher.** 

Free Manuals Download Website [http://myh66.com](http://myh66.com/) [http://usermanuals.us](http://usermanuals.us/) [http://www.somanuals.com](http://www.somanuals.com/) [http://www.4manuals.cc](http://www.4manuals.cc/) [http://www.manual-lib.com](http://www.manual-lib.com/) [http://www.404manual.com](http://www.404manual.com/) [http://www.luxmanual.com](http://www.luxmanual.com/) [http://aubethermostatmanual.com](http://aubethermostatmanual.com/) Golf course search by state [http://golfingnear.com](http://www.golfingnear.com/)

Email search by domain

[http://emailbydomain.com](http://emailbydomain.com/) Auto manuals search

[http://auto.somanuals.com](http://auto.somanuals.com/) TV manuals search

[http://tv.somanuals.com](http://tv.somanuals.com/)